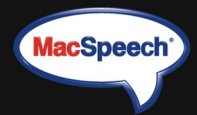

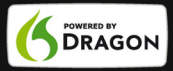

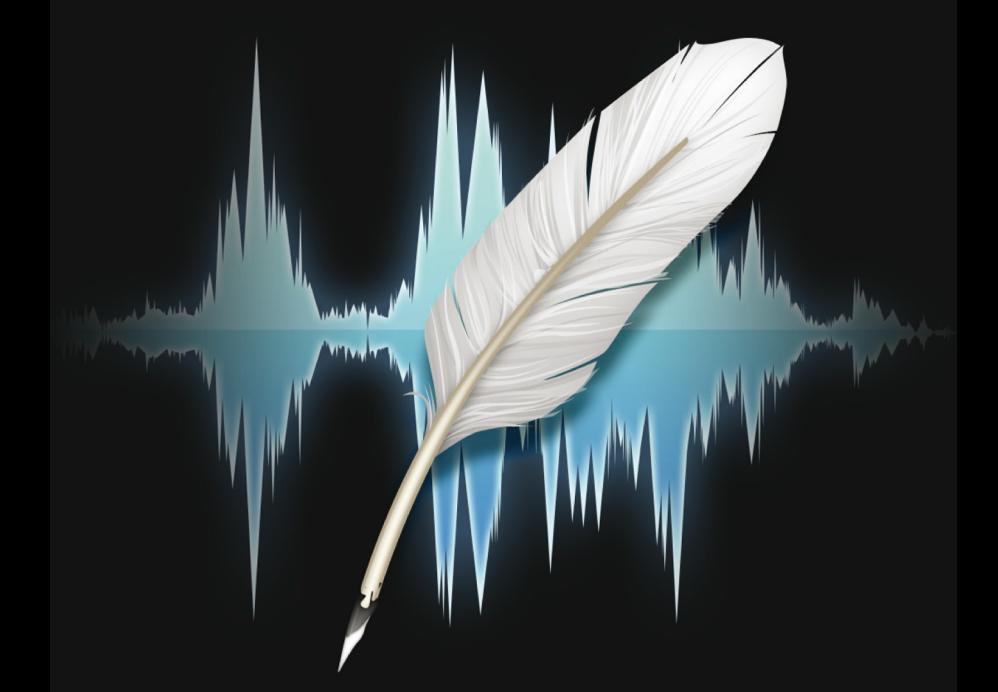

# **MacSpeech** dr be

Quickstart Guide

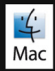

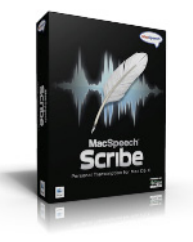

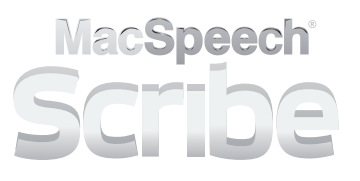

#### Installez MacSpeech Scribe.

Insérez le disque Application MacSpeech Scribe - Application disc (étiquette noire) ou double cliquez sur l'application téléchargée et glissez l'icône MacSpeech Scribe dans votre dossier applications, puis localisez et démarrez l'application. MacSpeech Scribe vérifiera sur votre Mac si les ressources nécessaires sont présentes et vous demandera si nécessaire d'insérer le disque de données - Data disc (disque blanc). Ceci installera toutes les données nécessaires et peut prendre quelques minutes. Note : les propriétaires du logiciel MacSpeech Dictate peuvent ne pas avoir à insérer le disque blanc de données.

#### Enregistrer MacSpeech Scribe.

Une fois l'installation terminée, MacSpeech Scribe affiche l'accord de licence. Cliquez sur Accepter après l'avoir lu. MacSpeech Scribe vous demande maintenant votre code d'enregistrement. Note importante: afin de continuer à utiliser MacSpeech Scribe, vous devez enregistrer votre copie sous quatre jours. Vous aurez besoin d'une connexion Internet pour effectuer cet enregistrement.

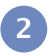

**1**

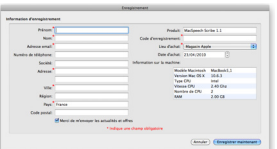

#### MacSpeech Scribe 3

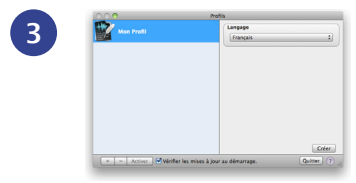

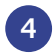

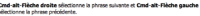

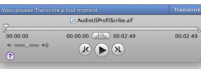

### Créez votre profil et effectuez l'apprentissage.

Avant que MacSpeech Scribes puissent transcrire vos fichiers audio, vous aurez besoin de créer un profil et de calibrer MacSpeech Scribe pour chaque appareil utilisé. (Vous pouvez créer jusqu'à six profils par licence). MacSpeech Scribe vous demandera de nommer et créer un profil. Pour ce faire, vous devrez fournir à MacSpeech Scribe un fichier audio d'au moins 120 secondes dans l'un des formats suivants :

- .wav
- $\cdot$  aif
- $\cdot$  aiff
- .mp4
- $\cdot$  m4a
- $\cdot$  m4 $v$

#### Transcrire.

Vous pouvez maintenant utiliser MacSpeech Scribe pour transcrire vos fichiers audio. MacSpeech Scribe fonctionne de manière optimale avec des fichiers audio contenant une seule voix. Pour commencer la transcription, appuyez sur le bouton Transcrire et choisissez un fichier audio. La fenêtre de reconnaissance vous permet d'effectuer les corrections nécessaires. Une fois la transcription, les corrections et les modifications terminées, enregistrez le fichier ou faites simplement un copier/coller des résultats dans une autre application.

## Quelques astuces MacSpeech Scribe

#### Enregistrement de MacSpeech Scribe

MacSpeech Scribe doit être enregistré dans les quatre jours après son installation initiale. Pour cela, vous aurez besoin d'une connexion Internet. Il vous sera demandé de vous enregistrer à chaque fois que vous démarrerez le logiciel, jusqu'à ce que vous le fassiez.

#### Pour obtenir la meilleure précision

Parfois, le logiciel peut transcrire quelque chose qui ressemble à ce que vous avez dit, mais n'est pas tout à fait exact. La fenêtre de reconnaissance vous permet d'écouter et corriger le texte phrase après phrase.

#### Pour créer des fichiers son de qualité

Utilisez votre enregistreur digital, iPhone, iPod Touch ou ordinateur pour créer des fichiers audio de haute qualité. MacSpeech Scribe nécessite des fichiers audio avec un taux d'échantillonnage minimal de 11.025 kHz.

#### Utilisation d'un microphone de haute qualité

Vous pouvez utiliser le microphone intégré à votre ordinateur, mais vous aurez en général de meilleurs résultats si vous utilisez un microphone vocal de haute qualité ou un casque un avec un micro-boom.

### Réduction du bruit de fond

Vous aurez les meilleurs résultats de transcription si votre enregistrement contient très peu ou aucun bruit de fond. Effectuez vos enregistrements dans un environnement calme sans son perturbant. Évitez notamment de vous trouver à côté d'un ventilateur, d'appareils électriques, etc.

#### Parlez clairement et naturellement

Utilisez un ton et des inflexions normaux, évitez d'utiliser une voix monotone. Prononcez les mots clairement et distinctement. Essayez de parler en phrases complètes et dictez toutes les ponctuations. Ceci améliore la précision.

#### Utilisation de l'apprentissage de vocabulaire

La fonction d'apprentissage de vocabulaire vous permet d'utiliser d'autres documents que vous avez écrits pour aider MacSpeech Scribe à se familiariser avec votre vocabulaire et votre style d'écriture, ce qui améliore la qualité de la transcription. Consultez le manuel utilisateur de MacSpeech Scribe pour plus d'informations sur cette fonctionnalité.

#### Support

Le meilleur moyen d'obtenir du support est de consulter le manuel utilisateur que vous trouverez à partir du menu [aide de l'application. Pour une assistan](http://www.macspeech.com/support)ce complémentaire veuillez contacter: http://www.macspeech.com/support